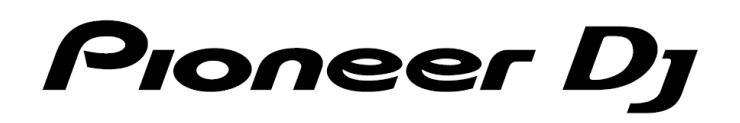

# **DJ Controller DDJ-400**

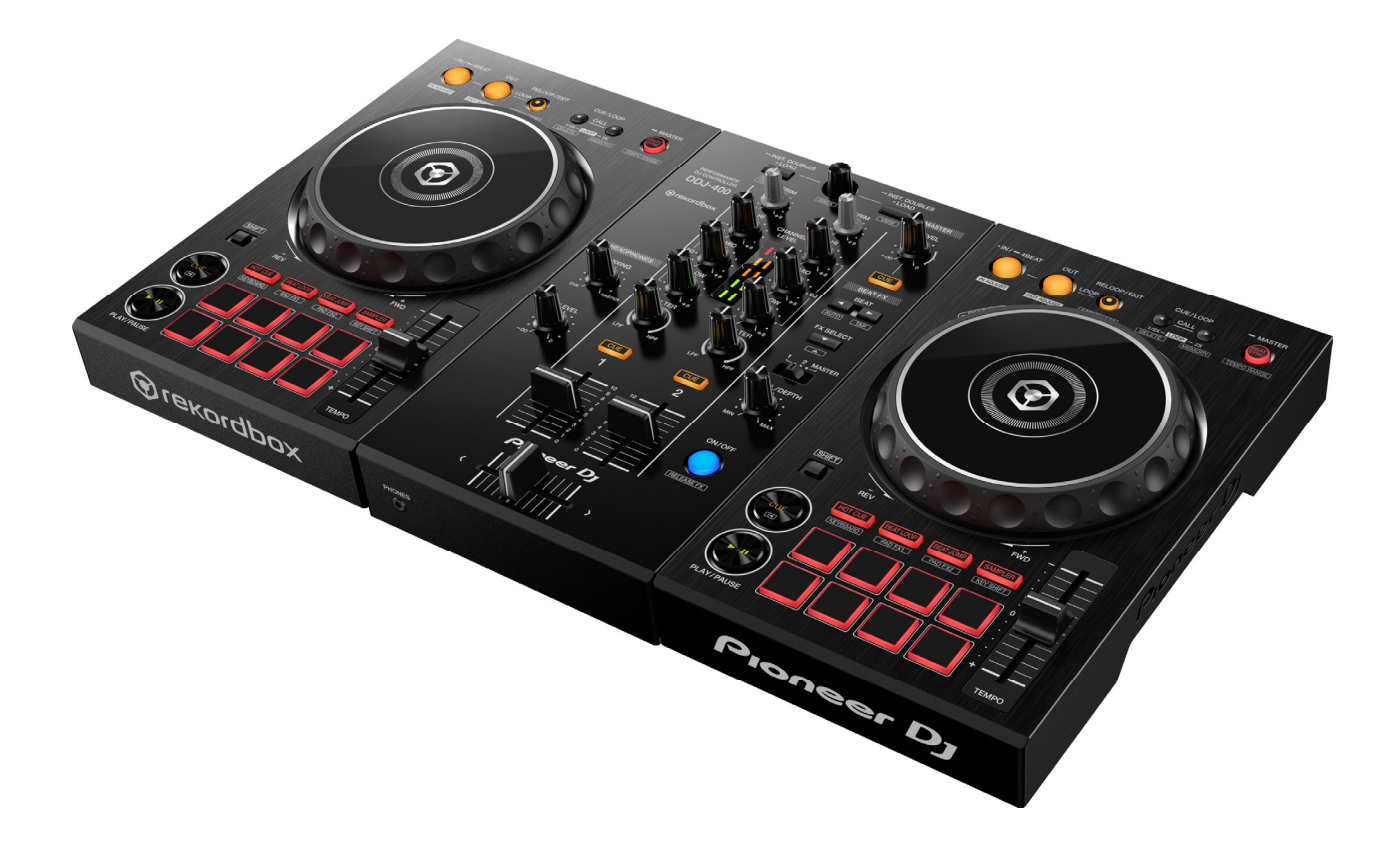

### pioneerdj.com/support/

For FAQs and other support information for this product, visit the above website.

## 「**djayPRO for Windows**」 **Audio Setup Guide**

## **Connecting to a PC**

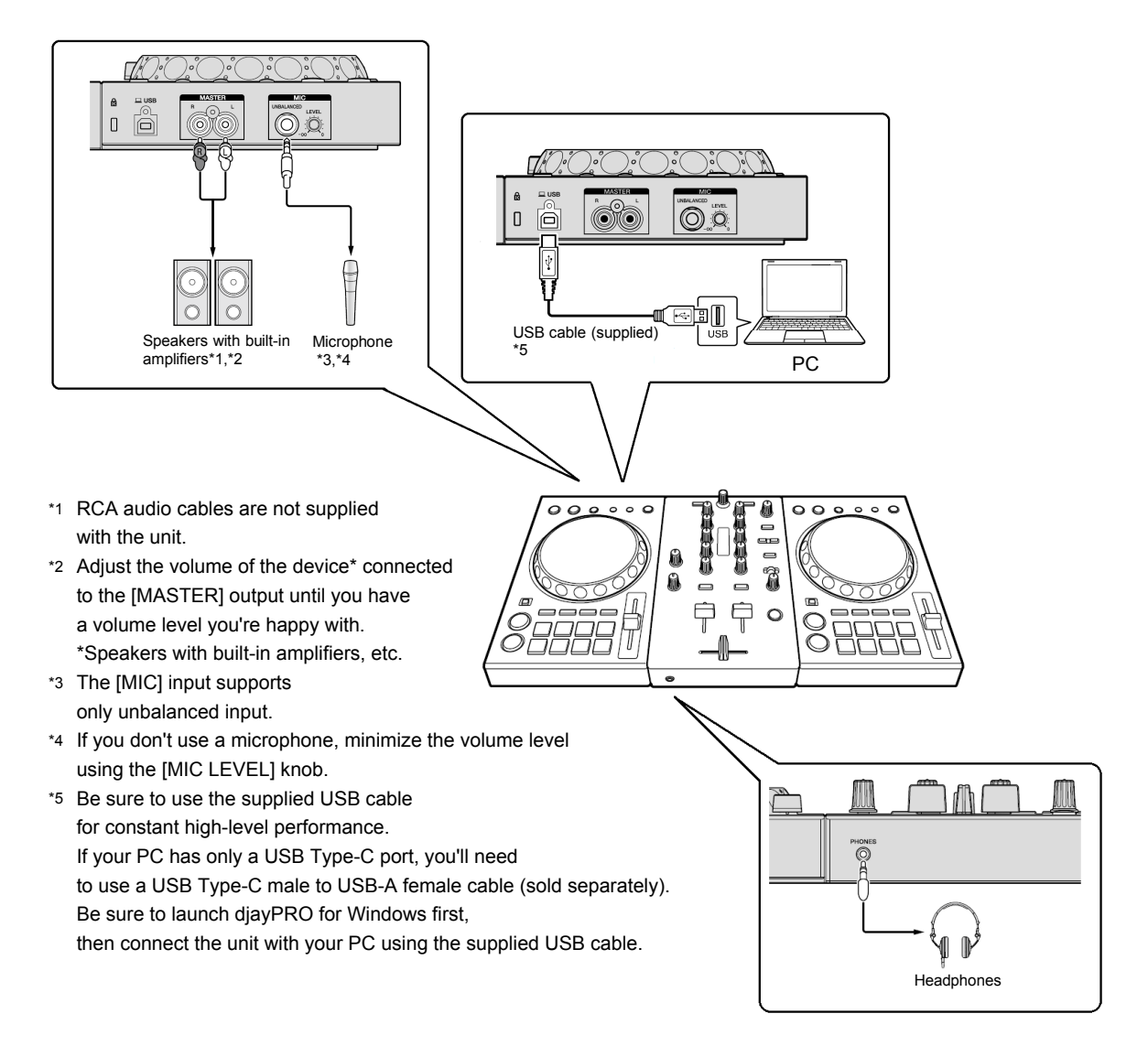

#### **Prior to use (important)**

- ・ Download djayPRO for Windows from the Microsoft Store. (paid feature) https://www.microsoft.com/en-us/p/djay-pro/9nblggh4vm4h?activetab=pivot:overviewtab
- ・ If you already have djayPRO for Windows installed, update it to the latest version.
- ・ If your PC has only a USB Type-C port, you'll need to use a USB Type-C male to USB-A female cable (sold separately).
- ・ Refer to the Hardware Diagram on the Pioneer DJ support page for functions you can control from the unit.

#### **Precautions**

djayPRO for Windows is a DJ software made by Algoriddim GmbH. Refer to the Algoriddim website for the app. https://www.algoriddim.com/

The URL listed in this guide is as of June 2019 and are subject to change.

#### **System requirements**

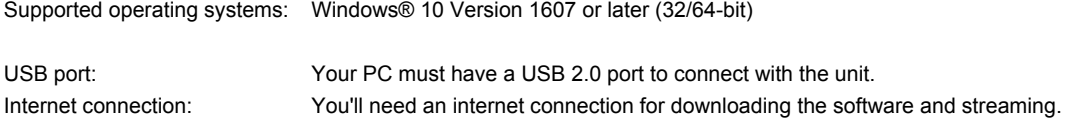

For information on the latest system requirements, compatibility and supported operating systems, visit the Microsoft Store. https://www.microsoft.com/en-us/p/djay-pro/9nblggh4vm4h?activetab=pivot:overviewtab

#### **Turn the power on.**

First, turn on your PC. Then, turn on the power of all connected devices such as speakers with built-in amplifiers. Be sure to launch djayPRO for Windows first, then connect the unit with your PC using the supplied USB cable.

#### **Check the audio device settings**

Follow the instructions below to confirm that the unit is recognized as an audio device.

1. Click [ $\equiv$ ] on the top-left corner of the screen and click [Configure audio device].

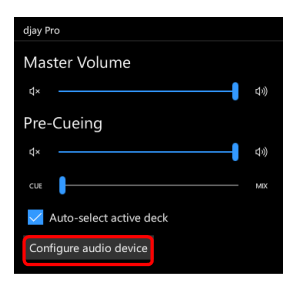

**2. On the Device screen, check that the settings are as follows.**  If not, select the items as follows, and click [Apply].

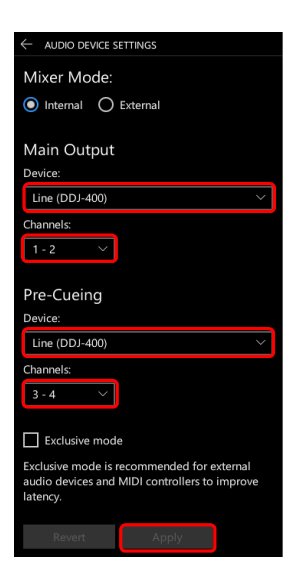

#### **About trademarks and registered trademarks**

- ・ Pioneer DJ is a trademark of PIONEER CORPORATION and is used under license.
- ・ djay and its logo are trade names or registered trademarks of Algoriddim GmbH.
- ・ Microsoft and Windows are registered trademarks of Microsoft Corporation in the U.S. and other countries.

Other trademarks and trade names are the property of their respective owners.

© 2019 Pioneer DJ Corporation